# KNOWLEDGE > UNIVERSITY LIBRARY **PARTNER**

www.ub.vu.nl

# **International Bibliography of the Social Sciences (IBSS)**

#### **Contents**

International Bibliography of the Social Sciences (IBSS) focuses on the four core social science subjects of anthropology, economics, politics and sociology and also includes complementary material in related subjects, such as development studies, environmental studies and media and communication. IBSS includes over 2 million bibliographic references to articles, reviews, books and selected chapters dating back to 1951. Links are set up from IBSS records to the full text of articles in journals subscribed to by our university.

> **Search in A-Z e-Resources** Search with / without keyword:

Search in one of our resources *<u>O* e-Resources</u>

Or search by subject: *O* Academic discipline

GO!

**IRSS** 

#### **Start**

- Go to the homepage of the VU University Library: *[www.ub.vu.nl](http://www.ubvu.vu.nl)*
- Choose **e-Resources**
- Search for **IBSS**
- Click **GO!**

#### **Search: Basic or Advanced**

Use the start screen of IBSS to perform a search or click on 'Advanced' to make full use of the more powerful search tools. Use the 'Help' button for extra information.

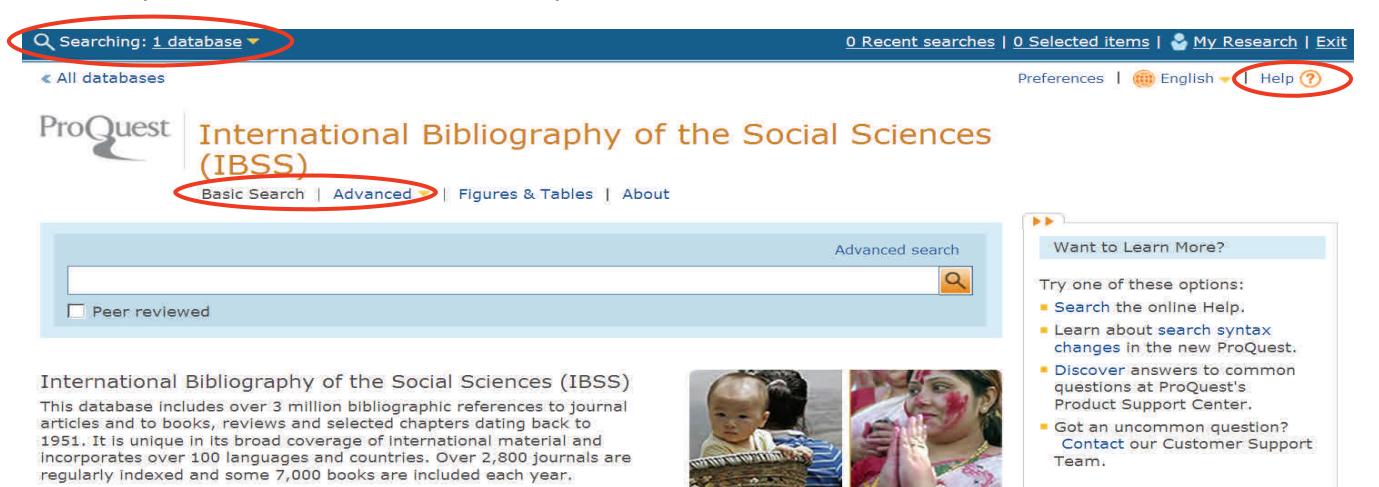

## **Basic Search**

1) Enter a search term and click . If you enter more than one word, **Ethnic minority** for example, IBSS will look for documents that contain both **ethnic** and **minority** in the document information. Surround your words with quotation marks—**"ethnic minority"**—to force IBSS to look for your words as a phrase only, rather than finding each word separately.

2) It is possible to search simultaneously in several databases, besides IBSS, by changing the settings at the top of the page: Q Searching: 1 database

## **Using a thesaurus with your search**

To get started, click the **Thesaurus** link under **Search Tools** in the right column of **Advanced Search** to display a list of the thesauri (see screenshot on the next page). Browse subject terms, or select one or more to add to your search. By searching with subject headings (places, terms) from a thesaurus, you can broaden or narrow your search, or find related words to further explore your subject of interest.

You can combine terms you find in the Thesaurus with your current search using **Advanced Search**. When you find a term you want to add, select it, then click **Add to Search**, and it's automatically joined to your search with the operator you select.

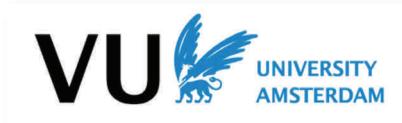

**University Library** 

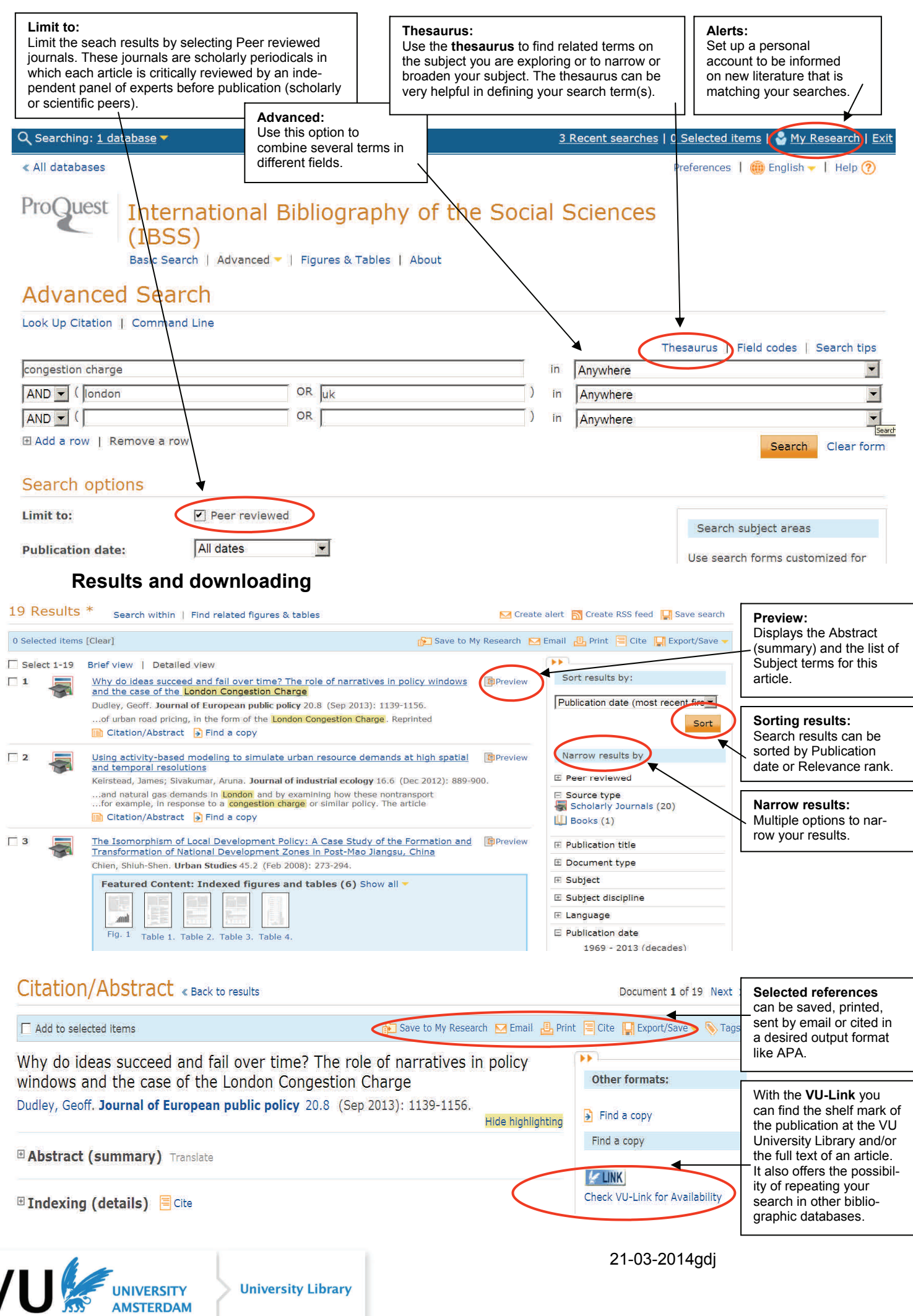